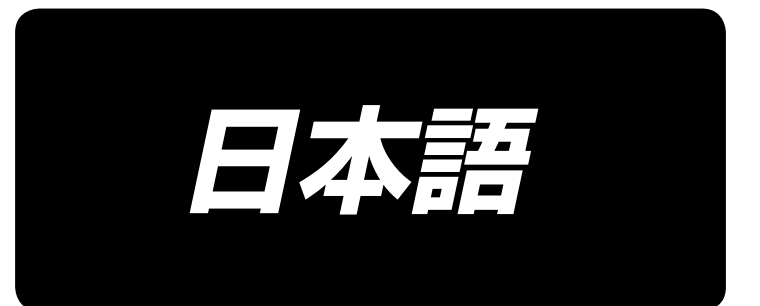

# **DDL-9000C-S 段部検知センサー ( 組 ) 取扱説明書**

# 目次

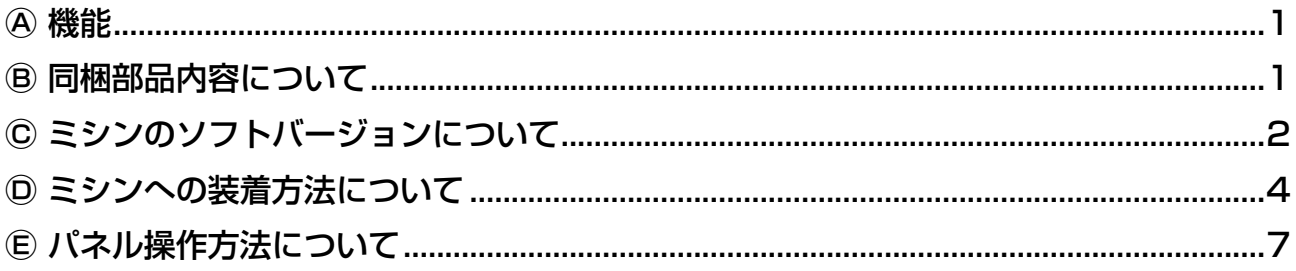

<span id="page-2-0"></span>この度は JUKI 工業ミシン用部品をお買い上げいただきまして、まことにありがとうございます。 ご使用前に 「 安全上のご注意 」 および各機種の取扱説明書をよくお読みください。

## Ⓐ 機能

DDL-9000C-S (デジタル仕様)に装着する装置です。

段部検知センサーを装着することにより、段部で自動的に縫製パラメーターを切り替えて縫製することが可 能になります。

段部検知の設定内容は、縫製パターンごとに記憶することができます。

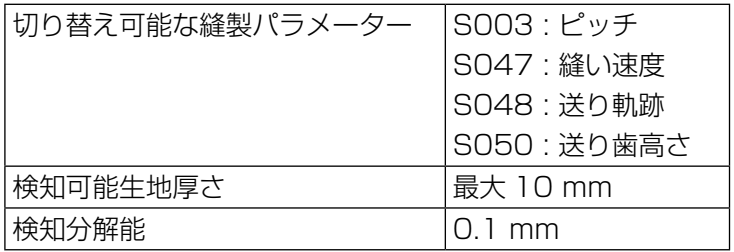

※ 2mm 未満の段部は送り歯高さの影響を受けやすいため、検知が安定しません。また、高さの異なる複 数の段部を検知することはできません。手元スイッチによるワンタッチ切り替え機能を使用してくださ い。

※ 手元スイッチでワンタッチ切り替えを行っている間は、段部検知機能は無効になります。

#### Ⓑ 同梱部品内容について

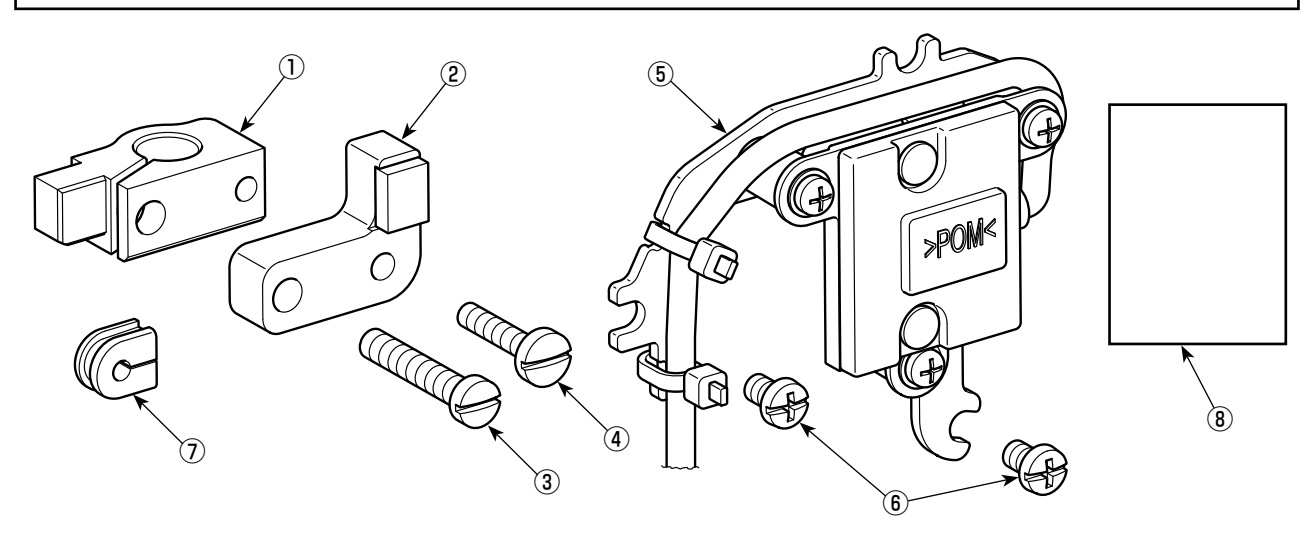

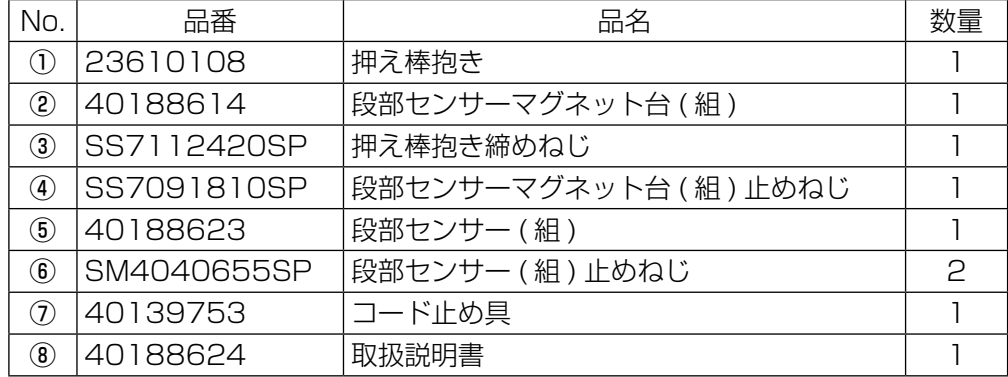

## <span id="page-3-0"></span>Ⓒ ミシンのソフトバージョンについて

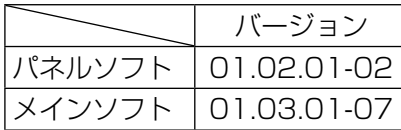

左記のパネルソフトとメインソフトのバージョンで、段部検知セン サーを使用することができます。

(注意)1. バージョン確認方法は、購入されたミシンの取扱扱説明書を参照ください。 2. ソフトバージョンが対応していない場合、販売店よりお求めください。

# Ⓒ -1 ソフトインストール方法について

USB メモリを使用した方法を、以下に示します。

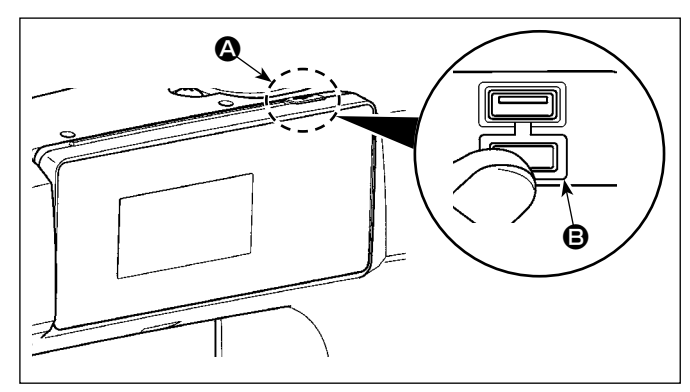

#### ① USB コネクタ位置

1. USB メモリ挿入位置 USB コネクタはパネル上部 4 の位置に装備 しています。 USB メモリを使用する場合は、コネクタカ

バー B を外してご使用ください。

 ※USB メモリを使用しない場合は、必ずコネク タカバー B で蓋をしてください。 ほこりなどが侵入すると、故障の原因となり ます。

#### ② USB の取り扱いに関する注意

- ・ USB 接続端子には、USB メモリ以外は接続しないでください。故障の原因となります。
- ・ 縫製中は、USB コネクタに USB 機器、USB ケーブルを接続したままにしないでください。振動によ りコネクタ部が破損し、USB のデータ喪失や USB 機器、ミシン故障の恐れがあります。
- ・ プログラムや縫製データ読み込み時には、抜き差しを行わないでください。データの破損や誤動作につ ながる恐れがあります。
- ・ USB 機器の保存領域にパーテーションを区切った場合、1 個のパーテーションのみアクセスできます。
- ・ USB コネクタの挿入時には向きに注意し無理やり押し込まないでください。故障の原因となります。
- ・ 本機での使用により USB 機器内のデータが消失した場合のデータの補償はご容赦ください。
- ・ USB メディアは、基本的に 1 台のみ接続してください。複数台の接続の場合にも 1 台しか認識されま せん。
- ・ USB 上のデータにアクセスしている最中に電源を OFF しないでください。

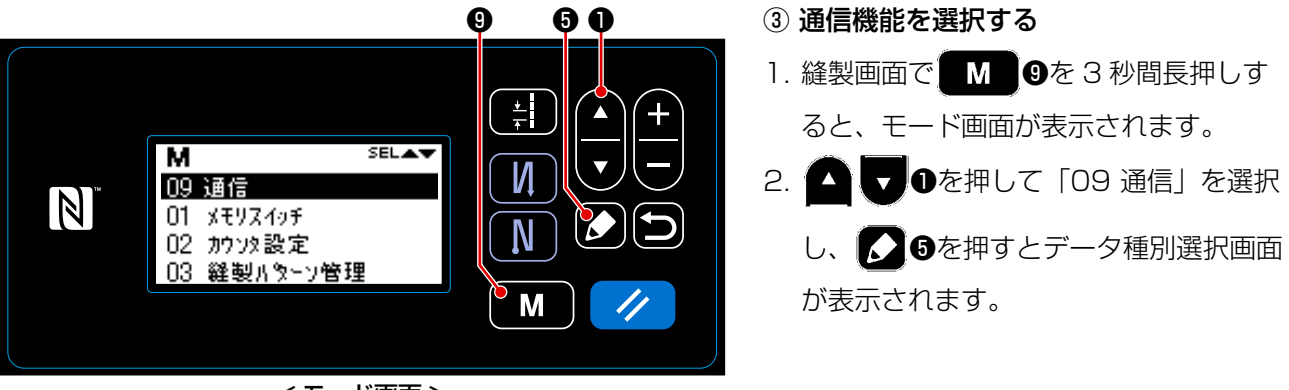

< モード画面 >

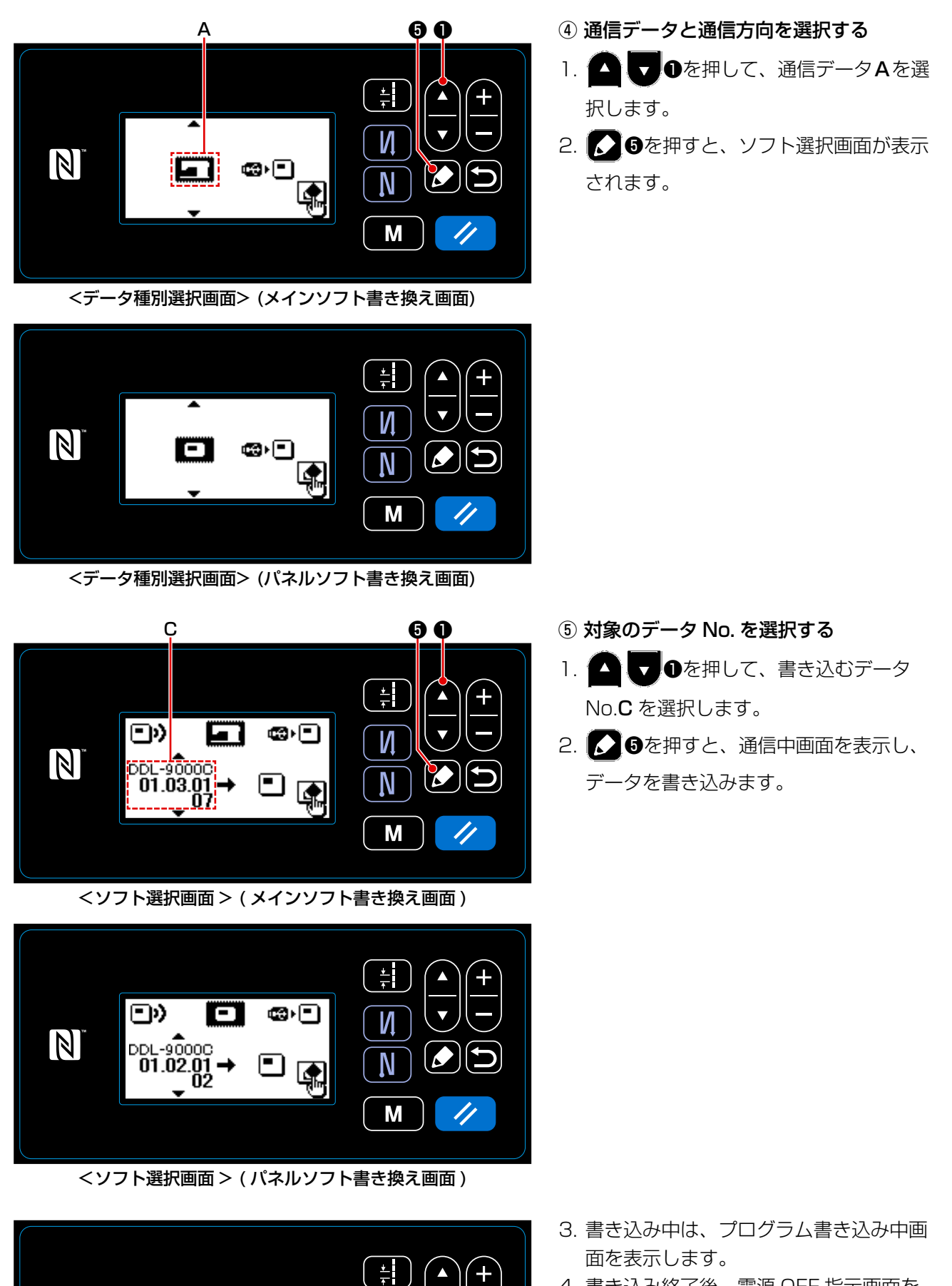

- 4. 書き込み終了後、電源 OFF 指示画面を 表示するので、電源を切ってください。
- 5. 再度電源を入れると、書き込んだプログ ラムを実行します。

 $\overline{\nabla}$ 

И

 $\overline{\mathsf{N}}$ 

M

**DDL-9000C** 

**030**%

 $100\%$ 

 $01.01.01$ 

 $0<sup>8</sup>$ 

 $\blacksquare$ 

<span id="page-5-0"></span>Ⓓ ミシンへの装着方法について

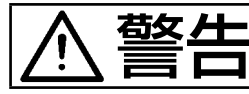

警告 ミシンの不意の起動による人身の損傷を防ぐため、電源を切り、モーターの回転が止まった ことを確認してから行ってください。

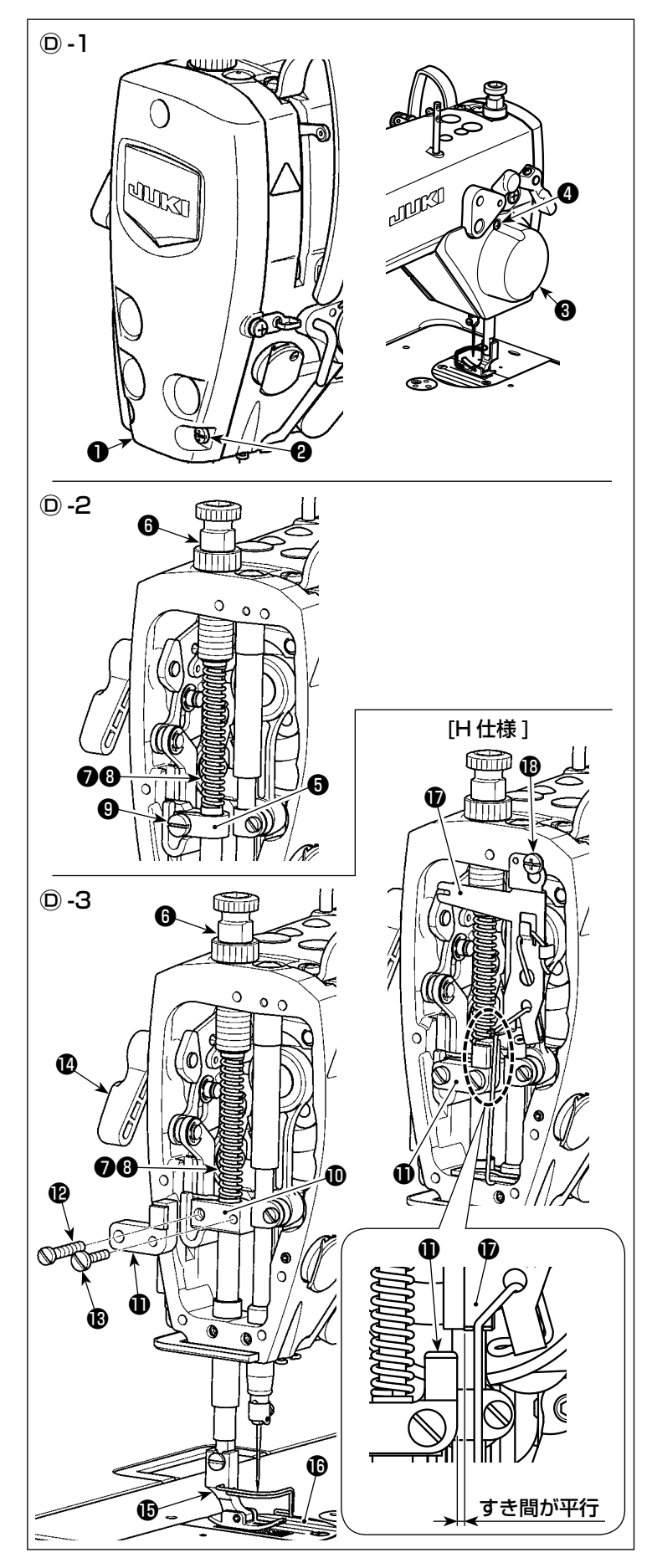

- Ⓓ -1 面板と AT カバーの取り外し
- 1. 止めねじ2 (3本) をゆるめ、面板1を 取り外します。
- 2. 止めねじ (2本) をゆるめ、AT カバー ❸を取り外します。
- Ⓓ -2 押え棒抱きの取り外し
- 1. 押え調節ねじ❺. 押え調節ばね◎,押え 案内棒Bを取り外します。
- 2. 締めねじ❶をゆるめ、押え棒抱き❺を取 り外します。
	- ※ 次ステップで、押え棒抱きを同梱部 品に交換します。
- Ⓓ -3 押え棒抱きと段部センサーマグネッ ト台 ( 組 ) の取り付け
- 1. 同梱部品の押え棒抱きと段部センサー マグネット台 (組) ❶を装着します。 締めねじ ® ( 首下長さ 24mm) で押え棒 抱きを固定します。(段部センサーマ グネット台 (組) ❶も共締めします。) 止めねじB ( 首下長さ 18mm) で段部セ ンサーマグネット台 (組) ❶を固定しま す。
	- ※ 押え上げレバー®は、下げた状態で 調整しください。
	- ※押えBが針板Bの送り歯溝と平行に なるように、押えBの向きを調整し てください。
- 2. 押え調節ねじ♪,押え調節ばね♪,押え 案内棒❸を元に戻します。
- ※ H 仕様のみ面部給油油芯 (組) ❶が装着 されています。

止めねじをゆるめ、段部センサーマグ ネット台 (組) 1と面部給油油芯 (組) のすき間が平行になるように、面部給 油油芯 (組) Bの角度を調整してくださ  $\left\{ \cdot \right\}$ 

(注意)押え棒を上下に作動させた時、段部セ ンサーマグネット台 (組) 1と面部給 油油芯 (組) のが干渉しないことを確 認してください。(H 仕様のみ)

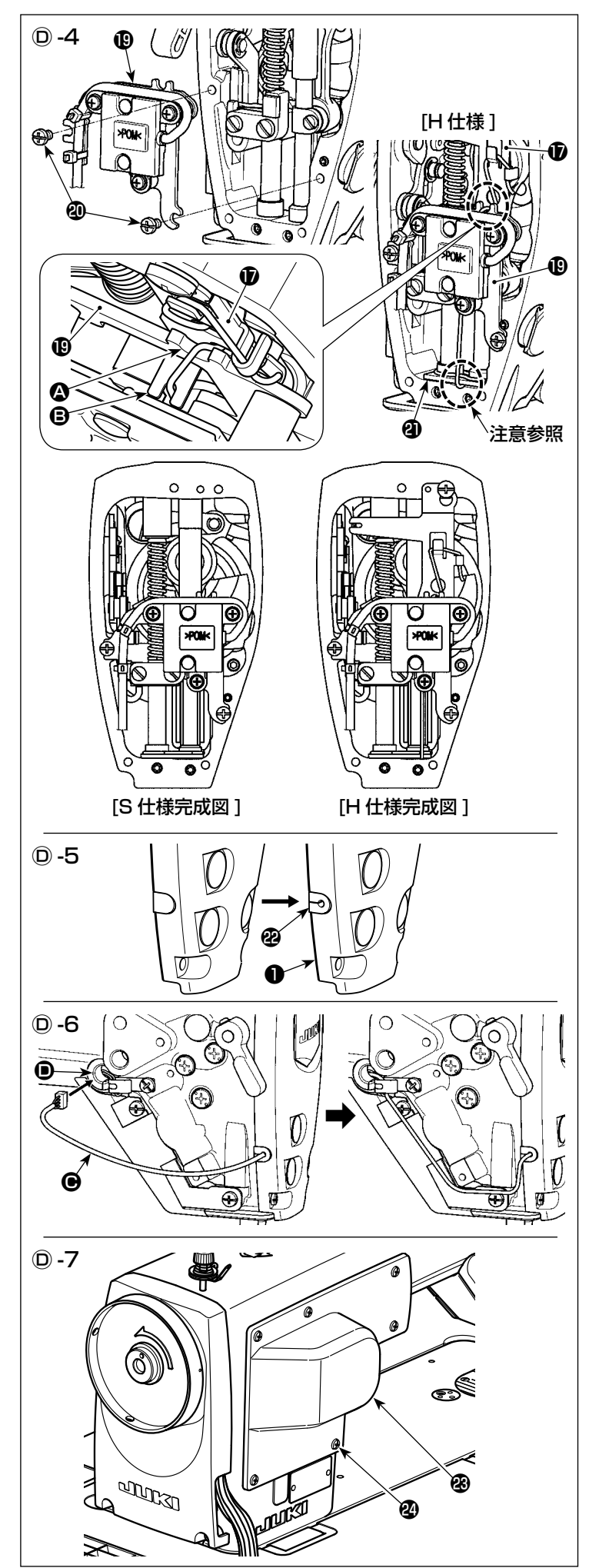

Ⓓ -4 段部センサー ( 組 ) の取り付け

- 1. 同梱部品の段部センサー (組) Bを止め ねじ (2 本 ) ( 首下長さ 6mm) でミシ ンアーム面部に固定します。
- ※ H 仕様のみ油芯を段部センサー (組) ( のガイド <br />
2 と面部給油油芯 (組)  $\bigcirc$ 0 ガイド B に入れて、油芯を取り回して ください。
- (注意)油芯の下端は、ミシンアーム面部内の フェルトのの下に挟み込んでくださ い。(H 仕様のみ)
- Ⓓ -5 コード止め具の交換
- 1. 同梱部品のコード止め具2と交換しま す。
- 2. 段部センサー (組) 1のケーブルをコー ド止め具@の穴より出して、面板●をミ シンアームに固定してください。 ※ ミシンアームと面板❶の間に、パッ キンを忘れずに組み付けてください。
- Ⓓ -6 段部センサーケーブルの配線
- 1. 段部センサー (組) 1のケーブル ●は、 ミシンアームのケーブル穴 ● よりアー ム内部に通して配線します。
- (注意)アーム内部の配線処理を行う時、無理 にケーブル ● を引っ張らないでくだ さい。センサー不良の原因となります。
- Ⓓ -7 窓板の取り外し
- 1. 止めねじ2 (6本) をゆるめ、窓板26を 取り外します。

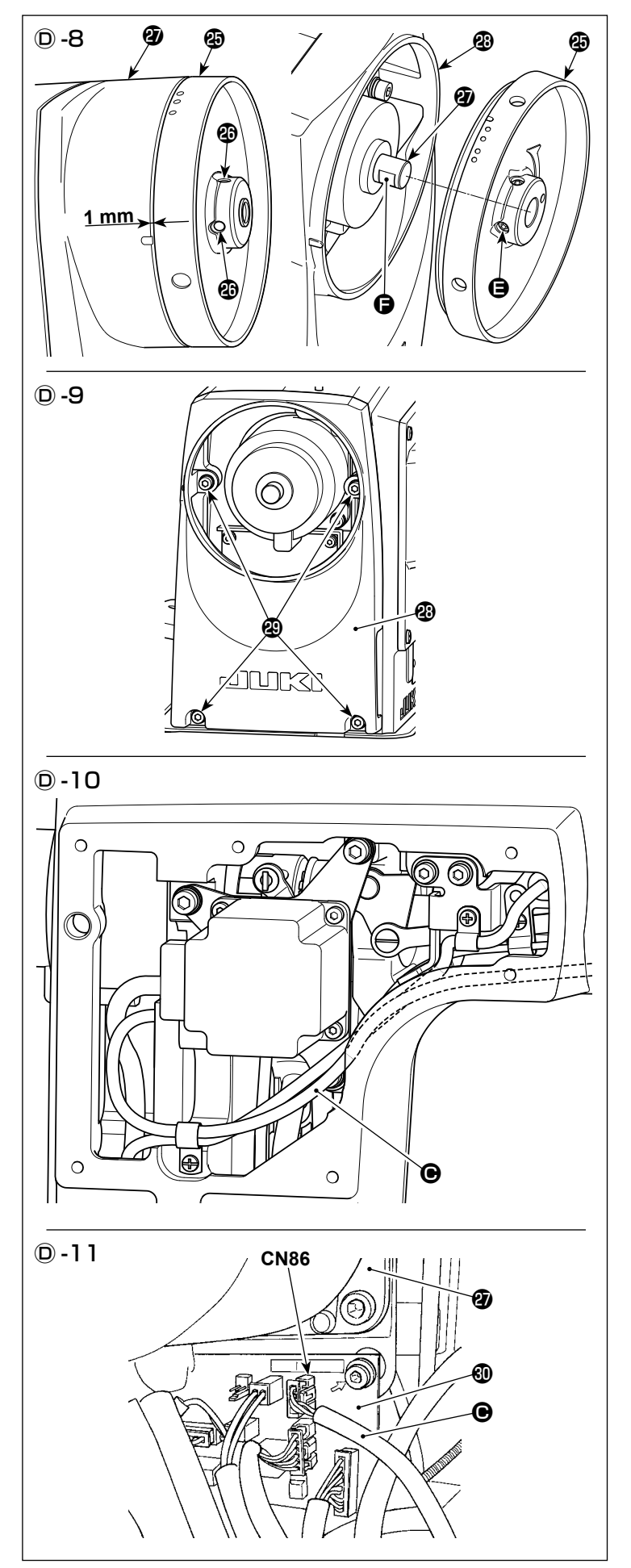

- Ⓓ -8 はずみ車の取り外し
- 1. 止めねじ (2本) をゆるめ、はずみ車 を取り外します。

#### [ はずみ車再組み付け時の注意点 ]

- $\odot$  はずみ車+の回転方向の第一ねじ  $\bigoplus$  と 主軸モーターのの平部 ● の位置を合わ せてください。
- ② はずみ車®とプーリーカバー®のすき間 を 1mm に調整してください。
- (注意)すき間が大きいと、糸立て装置からの 糸からみトラブルの原因となります。
- Ⓓ -9 プーリーカバーの取り外し
- 1. 止めねじ (4本) をゆるめ、 プーリー カバーを取り外します。

Ⓓ -10 ミシンアーム内のケーブル配線処理

- 1. 段部センサー ( 組 ) のケーブル C は、 左図のように配線処理してください。
- (注意) ケーブル が可動部品と接触しない ように注意してください。
- Ⓓ -11 INT 基板への接続
- 1. 段部センサー (組) **D**のケーブル を、 主軸モーター<sup>の下側の INT 基板ののコ</sup> ネクタ (CN86) に接続してください。
- ※ 最後に、取り外した部品を元に戻します。

# <span id="page-8-0"></span>Ⓔ パネル操作方法について

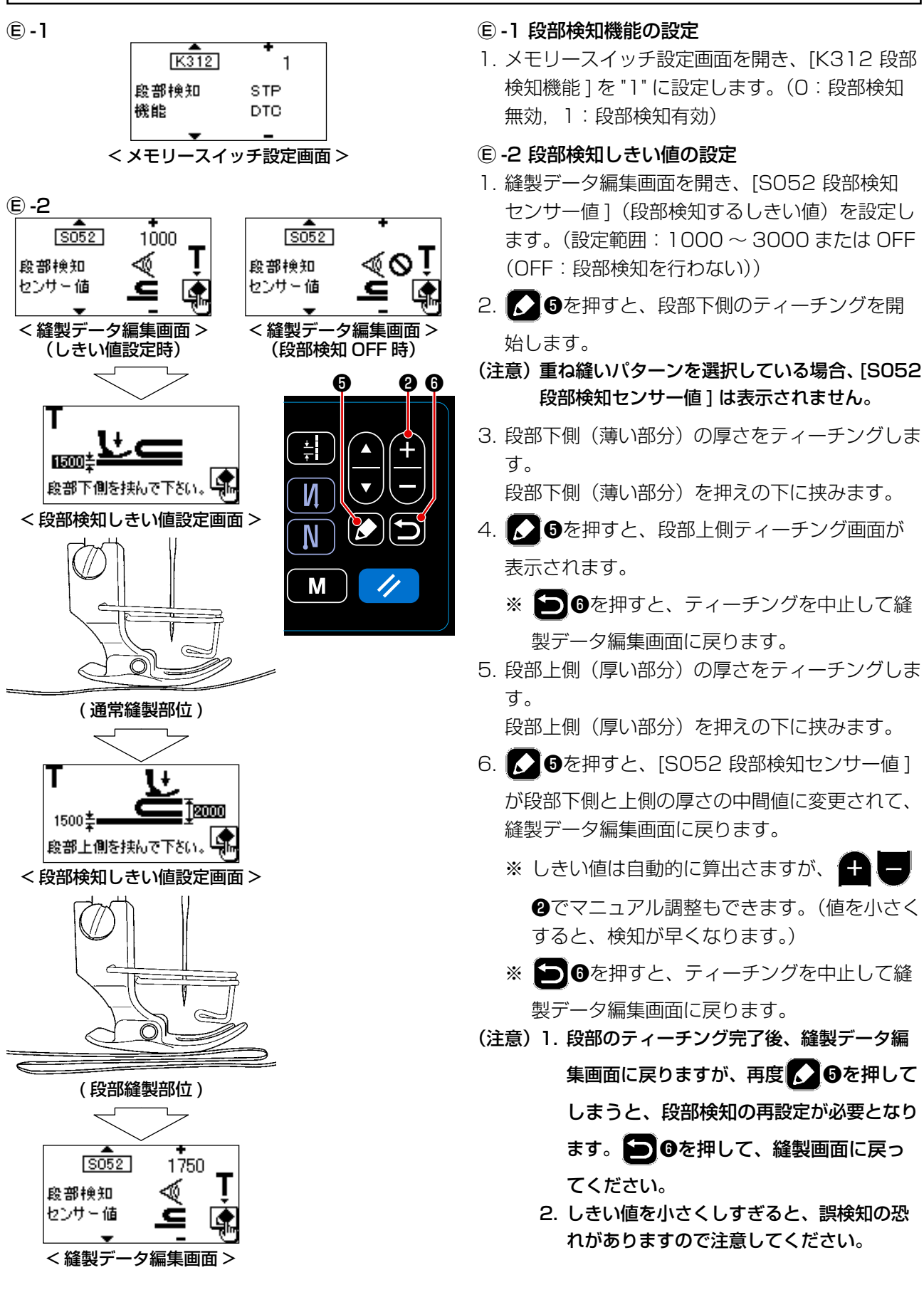

#### Ⓔ -3 段部検知針数設定機能

段部検知が有効の時、設定したしきい値を下回ると縫製パラメーターは自動的に通常部の設定に戻りますが、 切り替えタイミングを段部針数設定によって変更することができます。

段部針数設定を行えば、段部の上からでも段部検知箇所から設定した針数で通常部の設定値に戻ります。 なお、段部針数設定の範囲内であっても段部検知のしきい値を下回れば、通常部の縫製パラメーター設定に 戻ります。

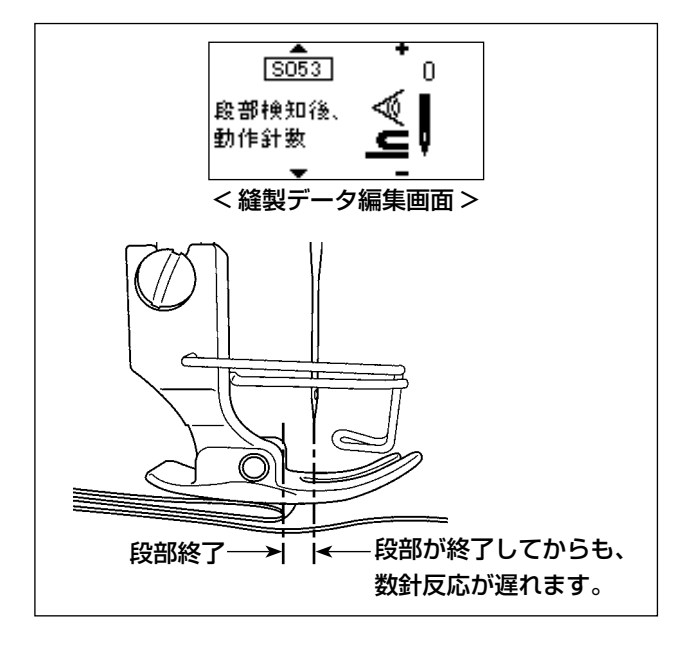

#### Ⓔ -4 段部検知後の縫製データについて

段部検知後のデータはワンタッチ切り替えのパラメーターとなります。 下記の縫製データ番号を調整してください。

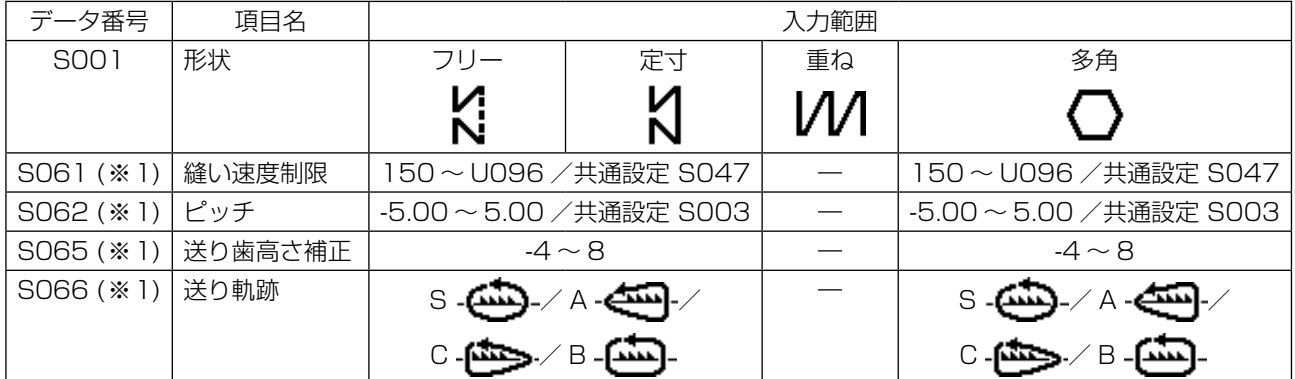

※ 1 ワンタッチ切り替えのパラメーターです。

#### Ⓔ -5 縫製

段部を縫製中(またはワンタッチ切り替えのパラメーターで縫製中)は、縫いピッチ・縫い速度・送り歯高 さが反転表示されます。

縫製を終了すると、通常表示に戻ります。

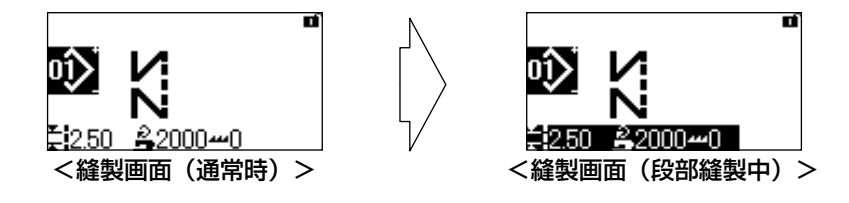

[ 設定方法 ]

- 1. 縫製データ編集画面を開き、[S053 段部検知後 動作針数 ] を設定します。(設定範囲:0 ~ 200 針)
- (注意)1. 針数を 0 針に設定すると、段部検知のしき い値を下回るまで、段部の縫製パラメーター で縫製します。
	- 2. 重ね縫いパターンを選択している場合、 [S053 段部検知後動作針数 ] は表示され ません。
	- 3. 段部を降りる時、段部検知して平部縫製条 件に戻りますが、縫製条件によっては、反 応までに遅れが生じます。 この場合は、段部の針数設定を行うことで 対応できます。